## Genel Bilgi Ekranlar  $\bullet\bullet\circ$ Depolama Bellek Destek Servis **OS X Yosemite** Sürüm 10.10 iMac (21.5-inch, Mid 2011) İşlemci 2,5 GHz Intel Core i5 Bellek 16 GB 1333 MHz DDR3 Başlangıç Diski OSX Grafikler AMD Radeon HD 6750M 512 MB Seri Numarası C02HNDPUDHJF

**Apple** 1. **- Mac OS X Yosemite (10.10.x)**

™ ve © 1983-2014 Apple Inc. Tüm Hakları Saklıdır. Lisans Sözleşmesi

Sistem Raporu...

Yazılım Güncelleme...

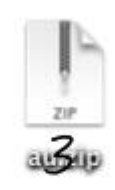

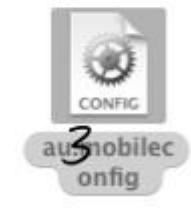

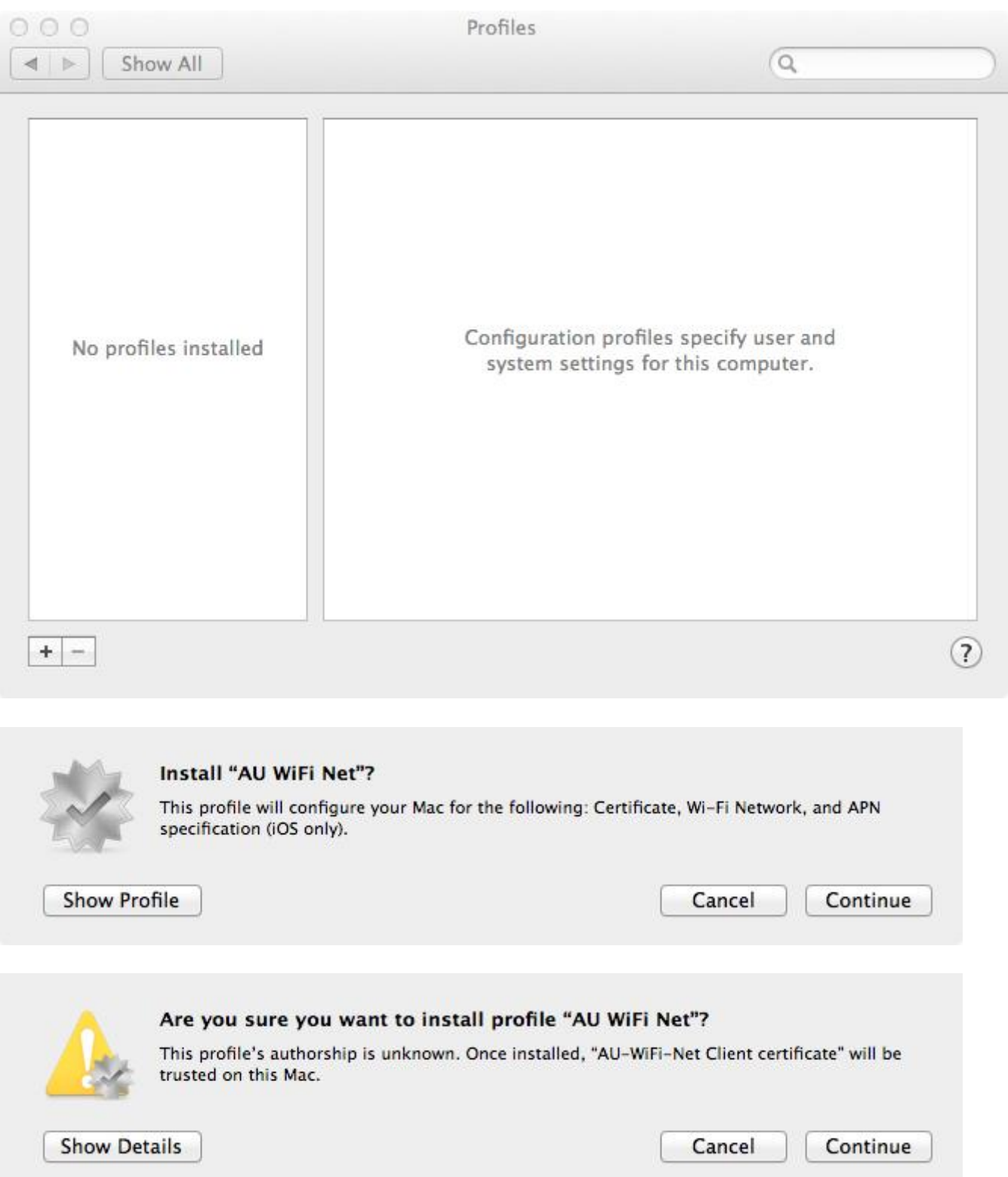

Sertifikayı yükledikten sonra kullanıcı adı ve şifrenizi girmelisiniz.

## Enter settings for "AU WiFi Net":

Step 1 of 1

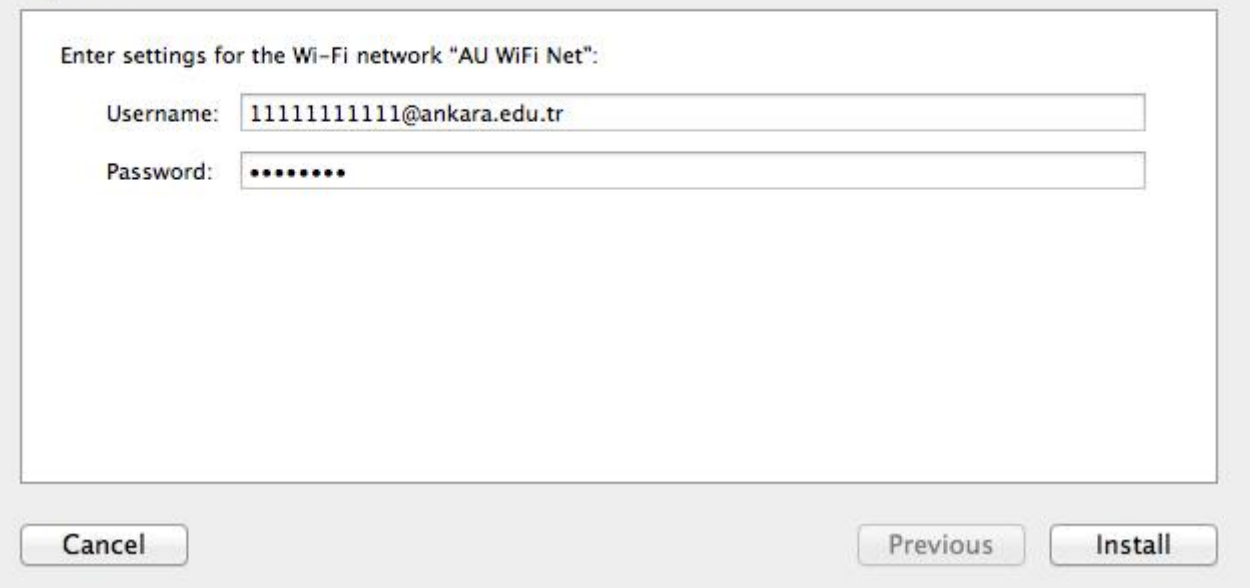

Kullanıcı adı ve parola kısmına yazılması gerekenlerle ilgili ayrıntılı bilgi almak için [tıklayınız.](http://kablosuz.ankara.edu.tr/)

**NOT:** Kullanıcı adınız ekranda göründüğü gibi **kullanıcı adı@ankara.edu.tr** şeklinde girilmelidir.

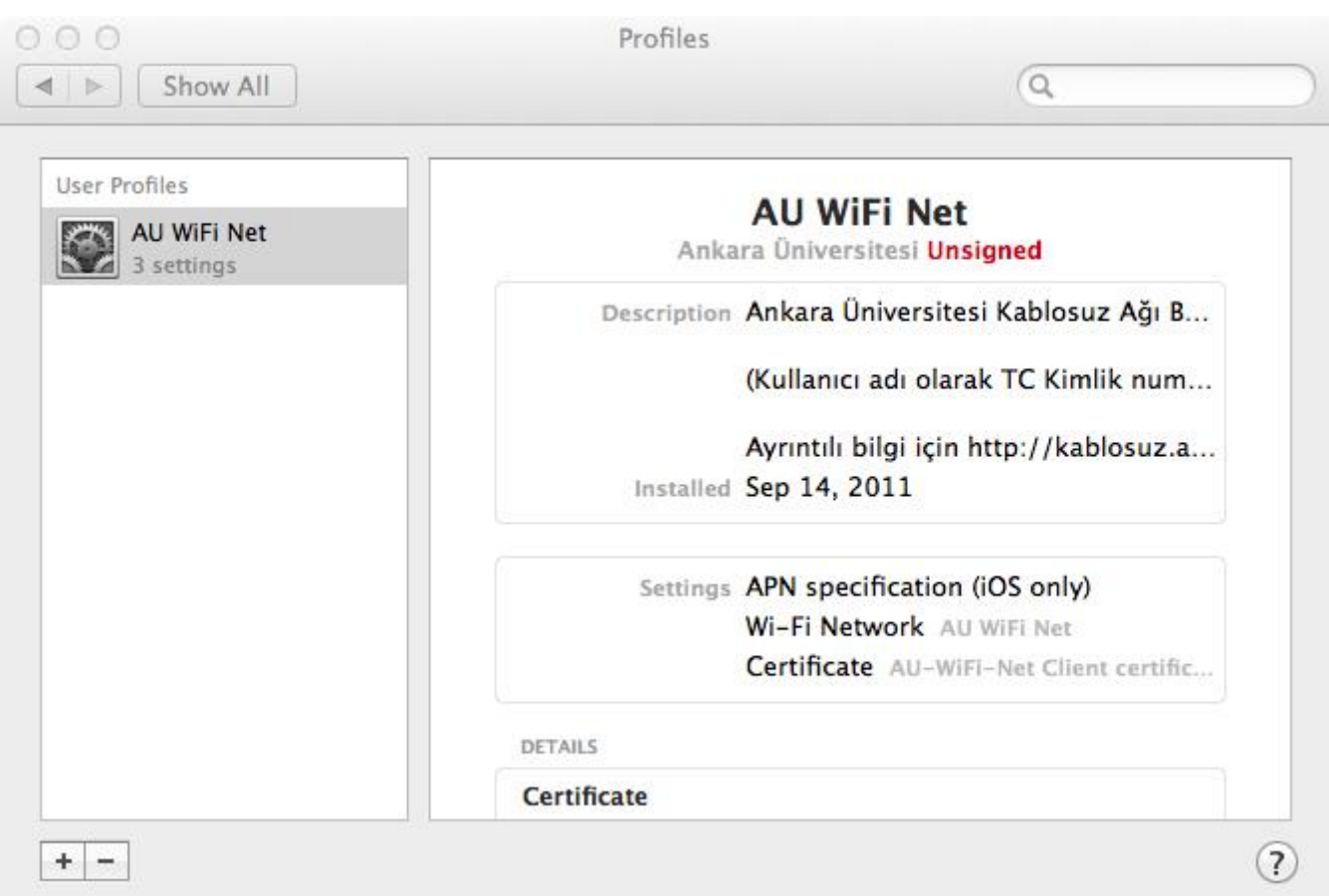

Artık AU WiFi Net e bağlanabilirsiniz.